#### **ENGG1811 Computing for Engineers**

#### **Week 3B: List comprehension, list indexing and slicing, import**

## **Week 3B**

- List comprehension
- Lists
	- Indexing
	- Slicing lists
- Import

Primary Meanings of comprehension

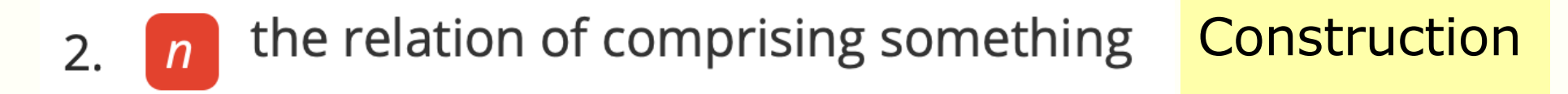

https://www.vocabulary.com/dictionary/comprehension

#### **List comprehension**

- A concise method to create a list from another list
- E.g., compute the cube of each element in the list
	- Using .append() [Ex. 1 in create\_list\_from\_list\_prelim.py]

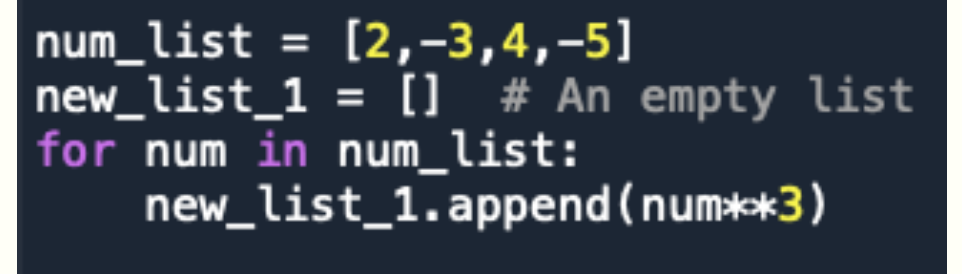

```
print(new_list_1)
```
– Using list comprehension

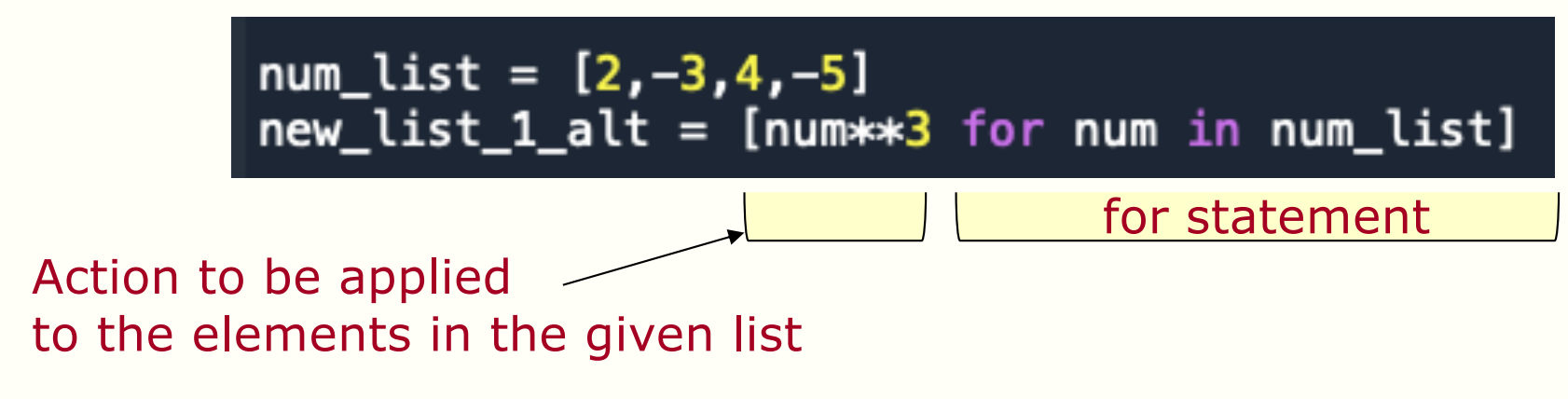

• More examples in create\_list\_with\_comprehension.py

## **List comprehension: general format**

• Code in list\_comprehension\_general.py

```
# % Using for loop togethe with .append()
num_list = [2, -3, 0, 4, -5, 0, -7]Selecting elements
                                                    to perform actions on
new_number = []1
for num in num list:
    if num != 0: \leftarrowif num > 0:
             new_num_list.append(num**2)
                                                    Action on each
         else: # Not necessary elif num < \thetaselected element
                                                                        2
             new_num_list.append(num**3)
```
# %% Using list comprehension

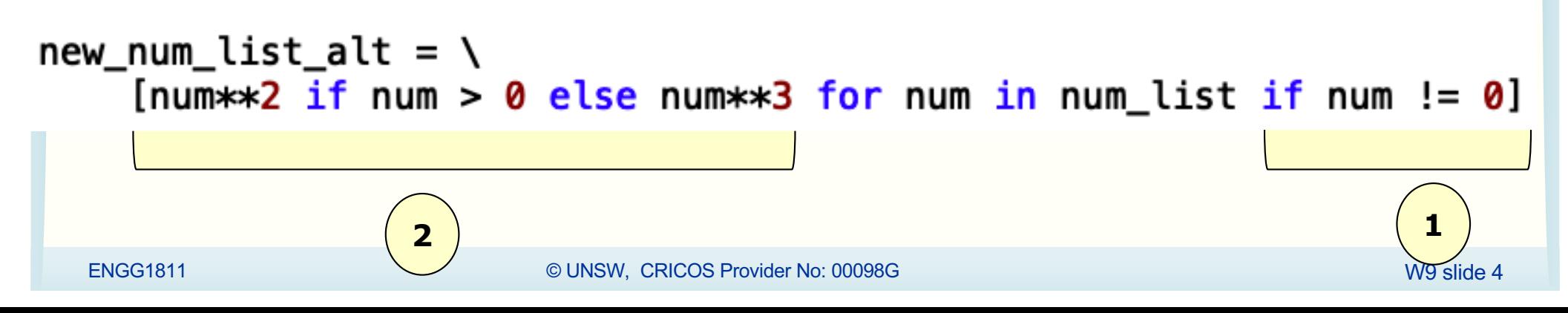

#### **Project: use list comprehension**

- You did this project in Week 3A
- If you drop an object of mass *m* in a medium with drag coefficient *d* and acceleration due to gravity *g*, then the object's speed *v(t)* at time *t* is given by:

$$
v(t)=\frac{gm}{d}\left(1-e^{-\frac{d}{m}t}\right)
$$

- Given the numerical value of *m*, *g* and *d*, the goal of the project is to plot *v(t)* against *t*
	- $-$  for t = 0, 0.5, 1, 1.5, ..., 39.5, 40

#### • **Re-do the project using list comprehension**

ENGG1811 © UNSW, CRICOS Provider No: 00098G W9 slide 5

## **Week 3B**

- List comprehension
- Lists

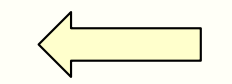

- Indexing
- Slicing lists
- Import

## **List indexing**

• Each element in the list can be indexed in two ways

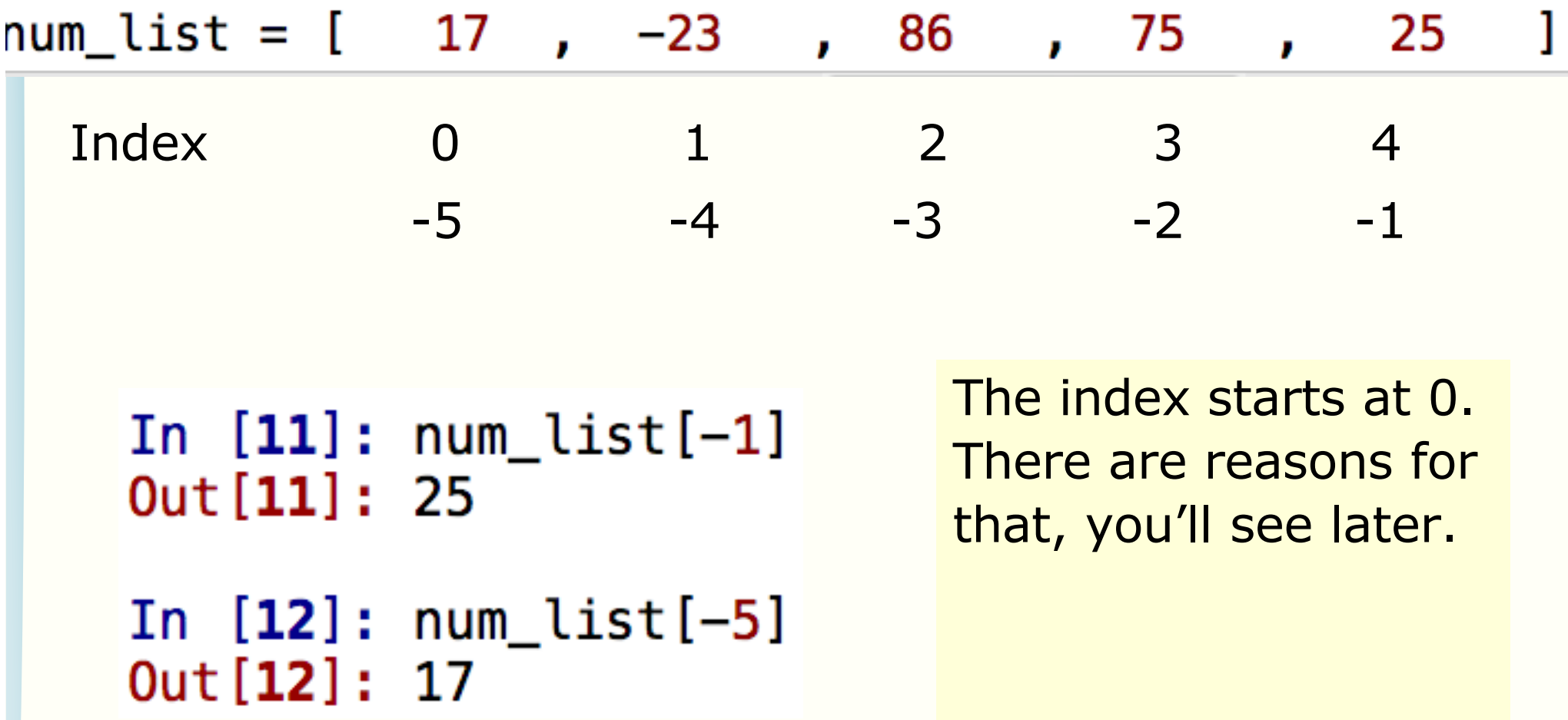

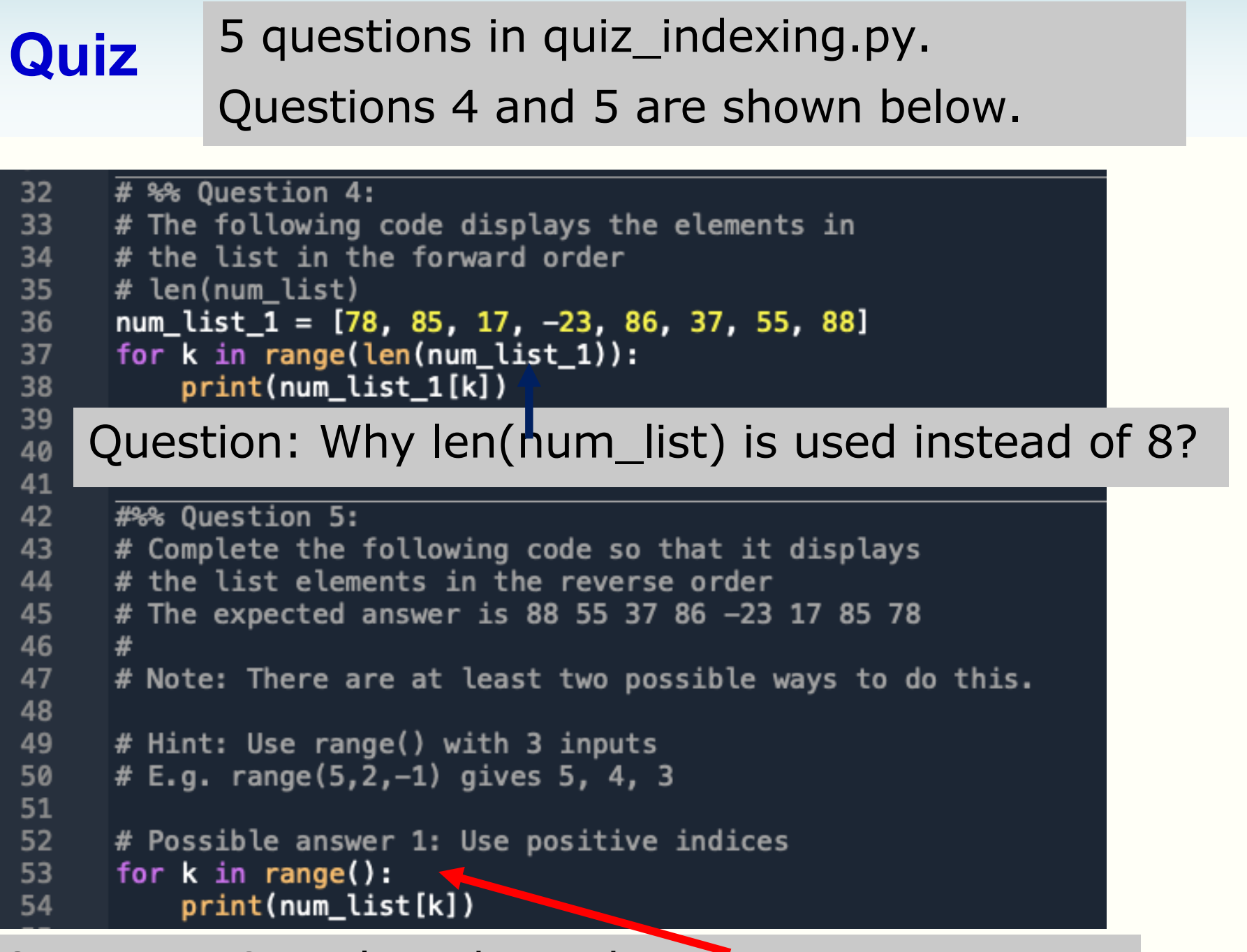

#### Question: Complete the code

#### **Slicing - motivation**

- Sometimes you may want to work on a section of a list
- Motivation:
	- Remember you can use a list to store a data sequence
	- You have graphed the data and you find a section of data interesting
	- You can use slicing to get a section of data and graph only that section

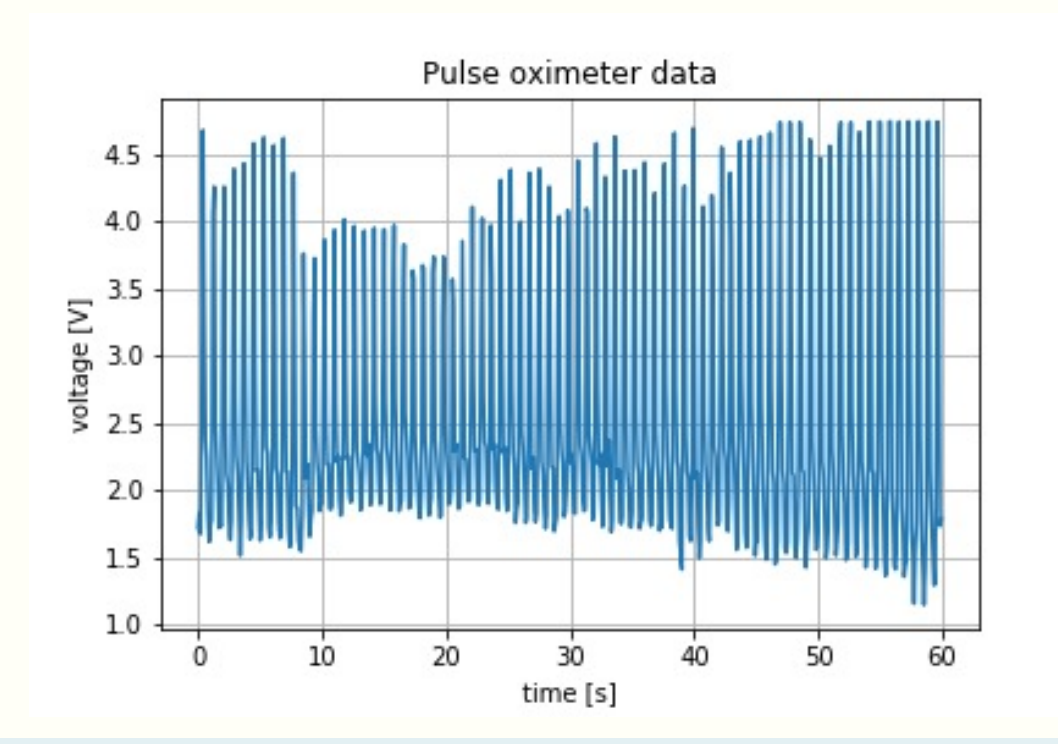

#### **Pulse oximeter**

#### Pulse oximetry sensor

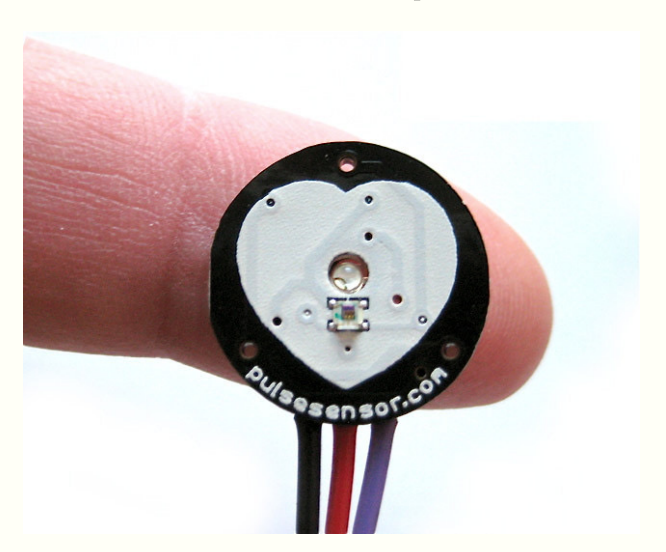

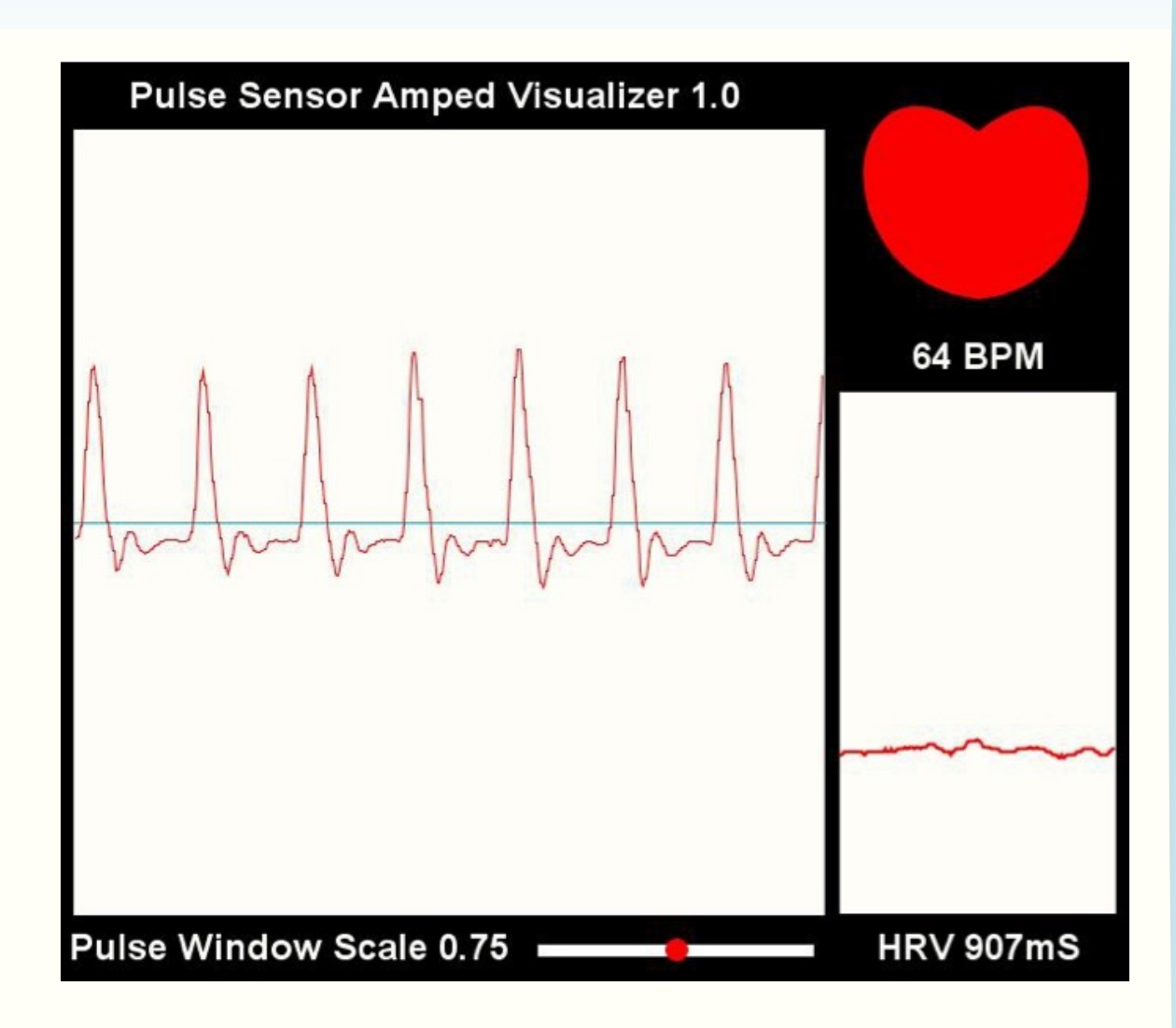

http://pulsesensor.com

## **Slicing a list**

• We will use the following list to illustrate slicing

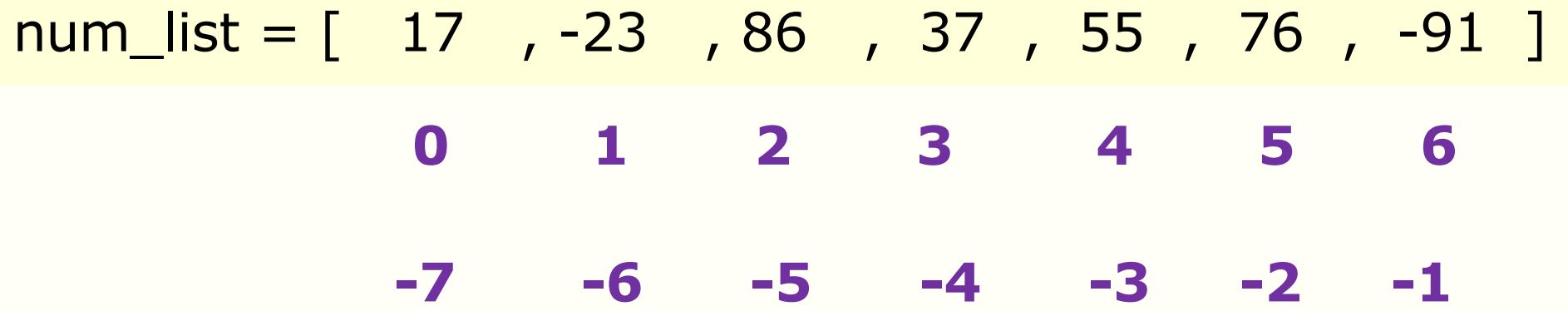

• We will use the file slicing\_example.py and type commands into the console

## **Exercise: Slicing and graphing (1)**

- The file quiz\_slicing.py contains the code to load and plot data obtained from a pulse oximeter
- The code produces the graph below
- Line 31 of the code does the plotting

31 plt.plot(time\_list,voltage\_list)

• Both time list and voltage\_list are lists with 600 elements

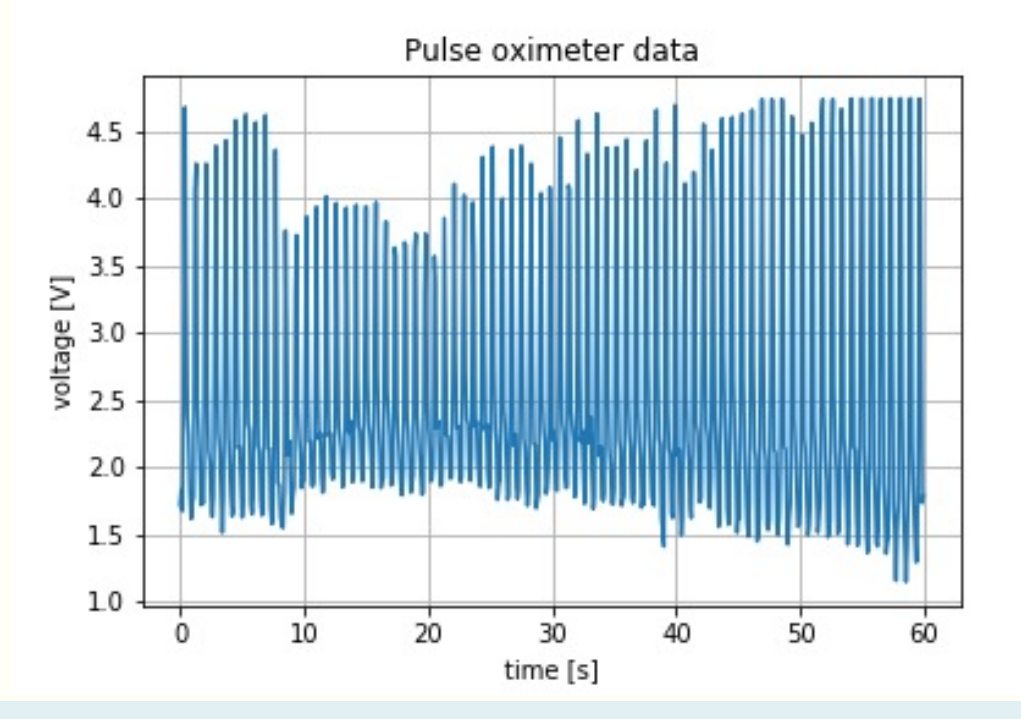

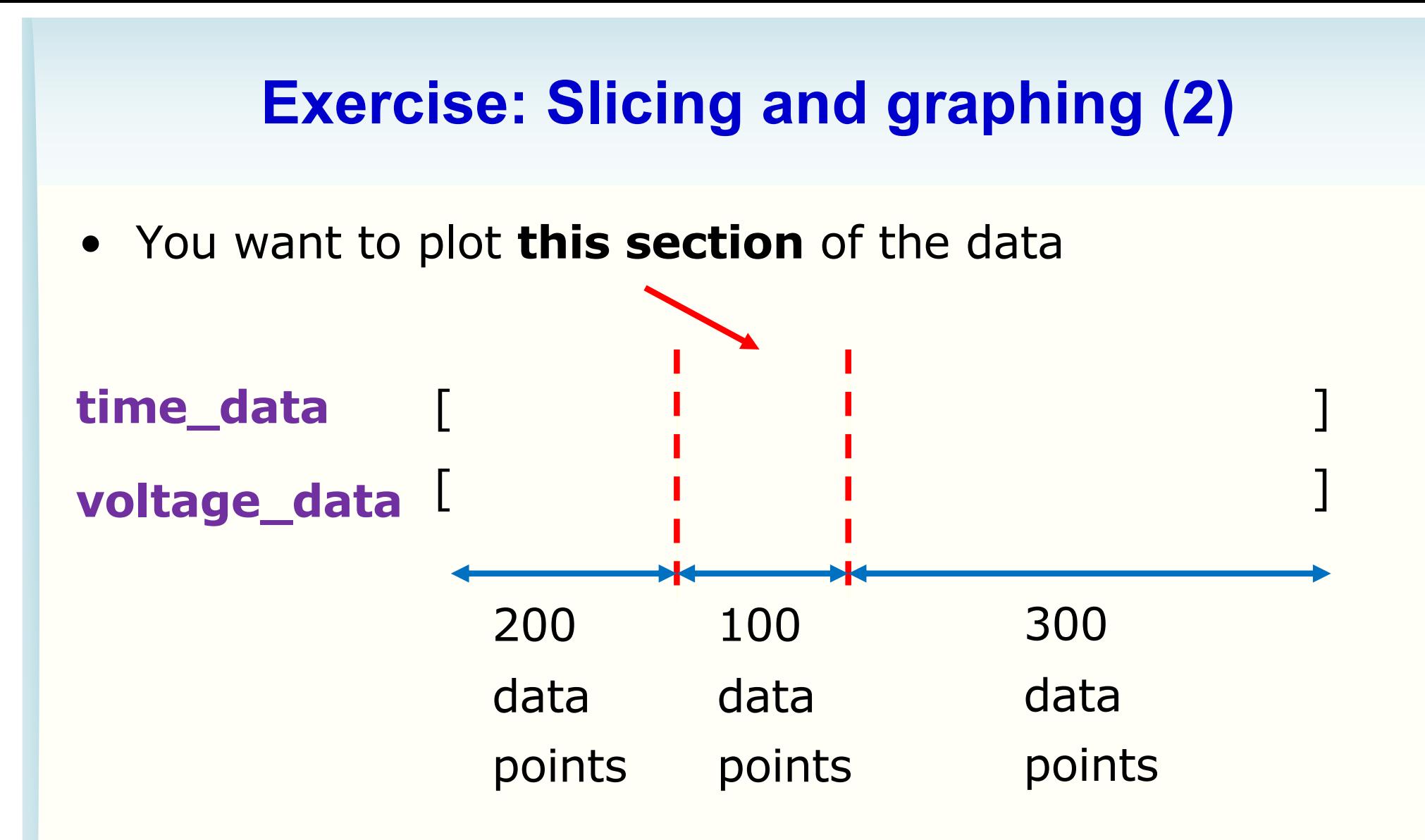

- Exercise: Modify Line 31 to realise your goal
	- You can see what the graph should look like on the next slide

#### **Exercise: Slicing and graphing (3)**

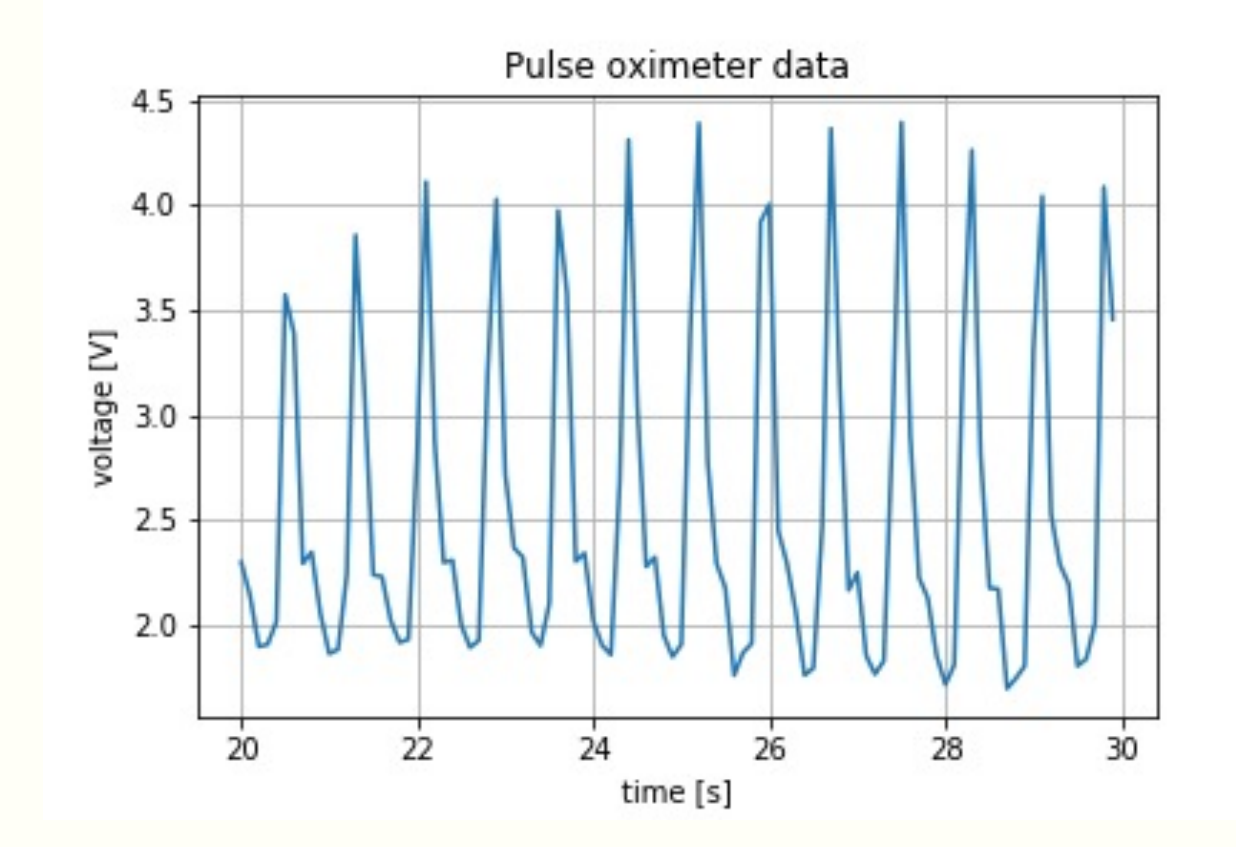

#### **Week 3B**

- List comprehension
- Lists
	- Indexing
	- Slicing lists
- Import

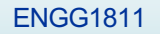

```
def quadratic(a, b, c):
    # Solves a x*x + b * x + c = 0 assuming a != 0discriptionant = b**2-4*axcif discriminant >= 0:
        # square root of the discriminant
        sqrt dis = discriminant**(1/2)# Compute the root
        root1 = (-b + sqrt\_dis)/(2*a)root2 = (-b - sqrt\_dis)/(2*a)else:
        # square root of the negative discriminant
        sqrt dis = (-discriptionant)**(1/2)# Compute the real and imaginary parts of the roots
        real part = -b/(2*a)imag part = sqrt dis/(2*a)
        # Compute the root
        root1 = complex (real part, image part)root2 = complex (real part, -imaq part)return root1, root2
# solve two sets of equations
root01, root02 = quadratic(1, -5, 4)print ('The roots of the equations are', root01, 'and', root02)
root11, root12 = quadratic(1,1,1)print ('The roots of the equations are', root11, 'and', root12)
```
# **Motivating import**

A function to solve a quadratic equation

How can you make this function available to other Python programs?

Bad idea: Copy the code to other files. Why? Need to maintain multiple copies of code.

Better idea: Maintain one copy of the code and use import.

```
def quadratic(a, b, c):
                                                                            Using separate 
     # Solves a x*x + b * x + c = 0 assuming a != 0discriminant = b**2-4*axcPython files
     if discriminant >= 0:
          # square root of the discriminant
          sqrt dis = discriminant**(1/2)We have copied 
                                                                               and saved this part 
          # Compute the root
          root1 = (-b + sqrt\_dis)/(2*a)of the code in 
          root2 = (-b - sqrt dis)/(2*a)my_lib.py
     else:
          # square root of the negative discriminant
          sqrt_1 = (-discriminant)**(1/2)# Compute the real and imaginary parts of the roots
          real part = -b/(2*a)imag part = sqrt dis/(2*a)
          # Compute the root
          root1 = complex (real part, image part)root2 = complex(real-part, -imag-part)We have saved 
     return root1, root2
                                                                                    this part of the 
# solve two sets of equations
                                                                                    code in
root01, root02 = quadratic(1, -5, 4)print('The roots of the equations are', root01, 'and', root02)
                                                                                    use import prel
                                                                                    im.pyroot11, root12 = quadratic(1,1,1)\text{primal}_{\text{out}} \left\{\text{rnew}:\text{mnew}:\text{mnew
```
# **Getting to use import (1)**

- Open the file use\_import\_prelim.py
- The editor complains about Lines 13 and 16 because the function quadratic() cannot be found

```
12# solve two sets of equations
\triangle 13 root01, root02 = quadratic(1,-5,4)
 14 print ('The roots of the equations are', root01, 'and', root02)
 15
\triangle 16 root11, root12 = quadratic(1,1,1)
 17 print ('The roots of the equations are', root11, 'and', root12)
```
## **Getting to use import (2)**

- Add Line 10
- Modify Lines 13 and 16 as follows
- Save and run the program

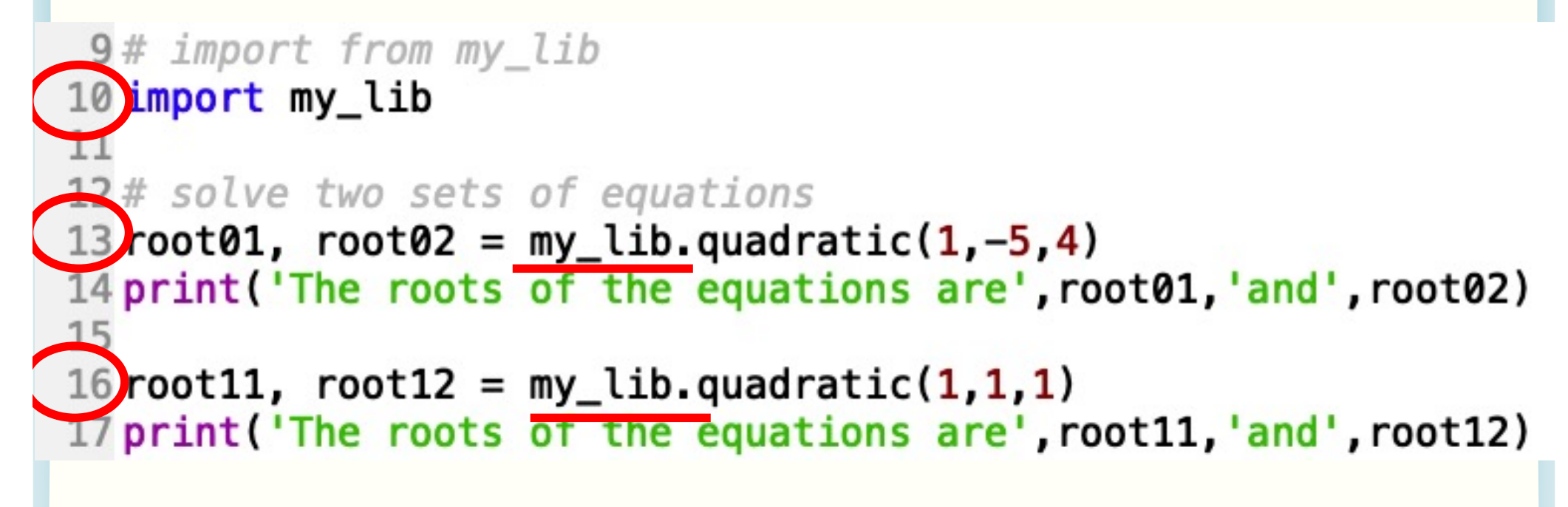

## **What does import do?**

- The keyword **import** tells Python to include the functions in my lib.py as part of this code
- You can read the code and comment to understand the flow of the program
- Good to add a comment to explain what functions you want to be imported

```
9# import from my lib
10 import my_lib
 2# solve two sets of equations
  \text{root01, root02} = \text{my\_lib.} \text{quadratic}(1, -5, 4)14 print ('The roots of the equations are', root01, 'and', root02)
16root11, root12 = my_lib.quadratic(1,1,1)
I/print('The roots of the equations are', root11, 'and', root12)
```
#### **Another way to use import**

- The changes are in Lines 9, 13 and 16
- You can define a short form to use
	- Have you seen import as before?

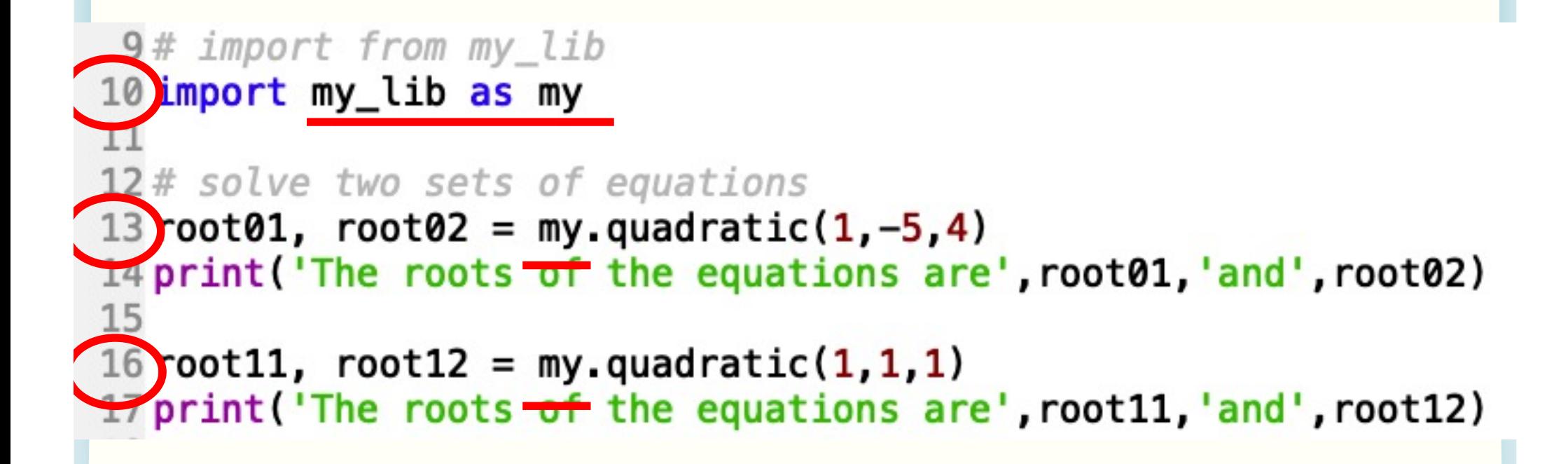

#### **Importing selected functions**

- You can import selected functions from a library
- The following code imports only cos and sin function
- Note that if you use selective import, you can simply use cos instead of math.cos
- You haven't imported tan so there is an error in Line 15

```
10 from math import cos, sin
 11
 12a = cos(1)13 b = sin(2)14
\triangle 15c = \tan(3)
```
# **Bad way to use import**

• The following code runs but the editor complains

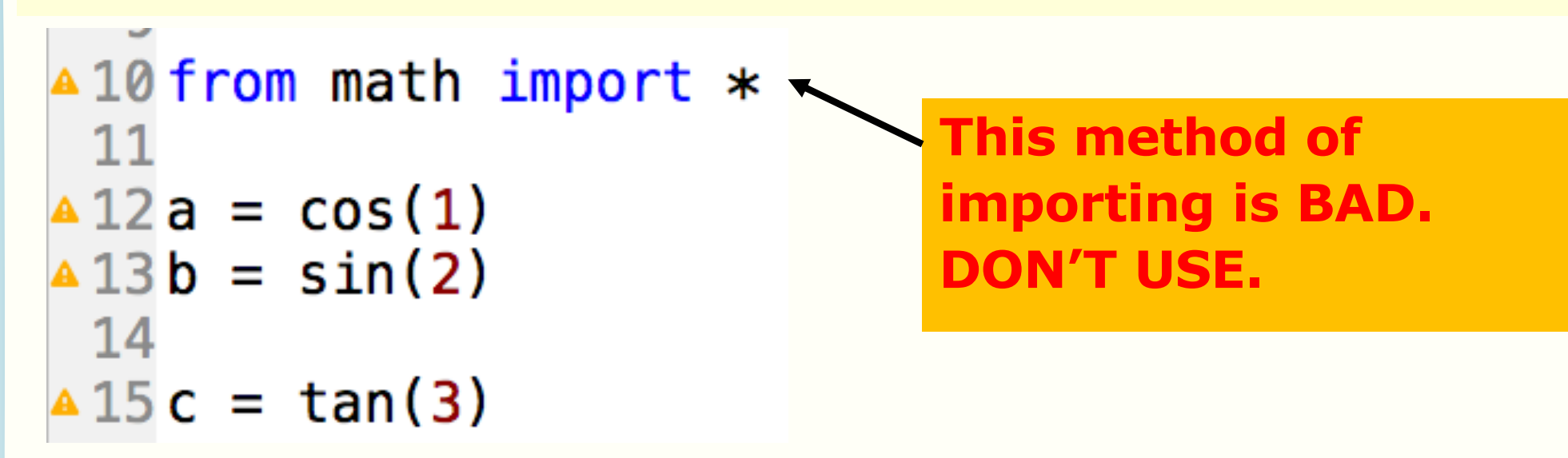

- This is because
	- It is no longer possible to keep track of where the functions are coming from
	- Multiple libraries may have functions with the same name. This can lead to name clashes.
- We consider this poor coding practice. DON'T USE.

# **Summary**

- List comprehension
- Lists
	- Indexing and slicing
- Import